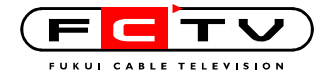

## Internet Explorer

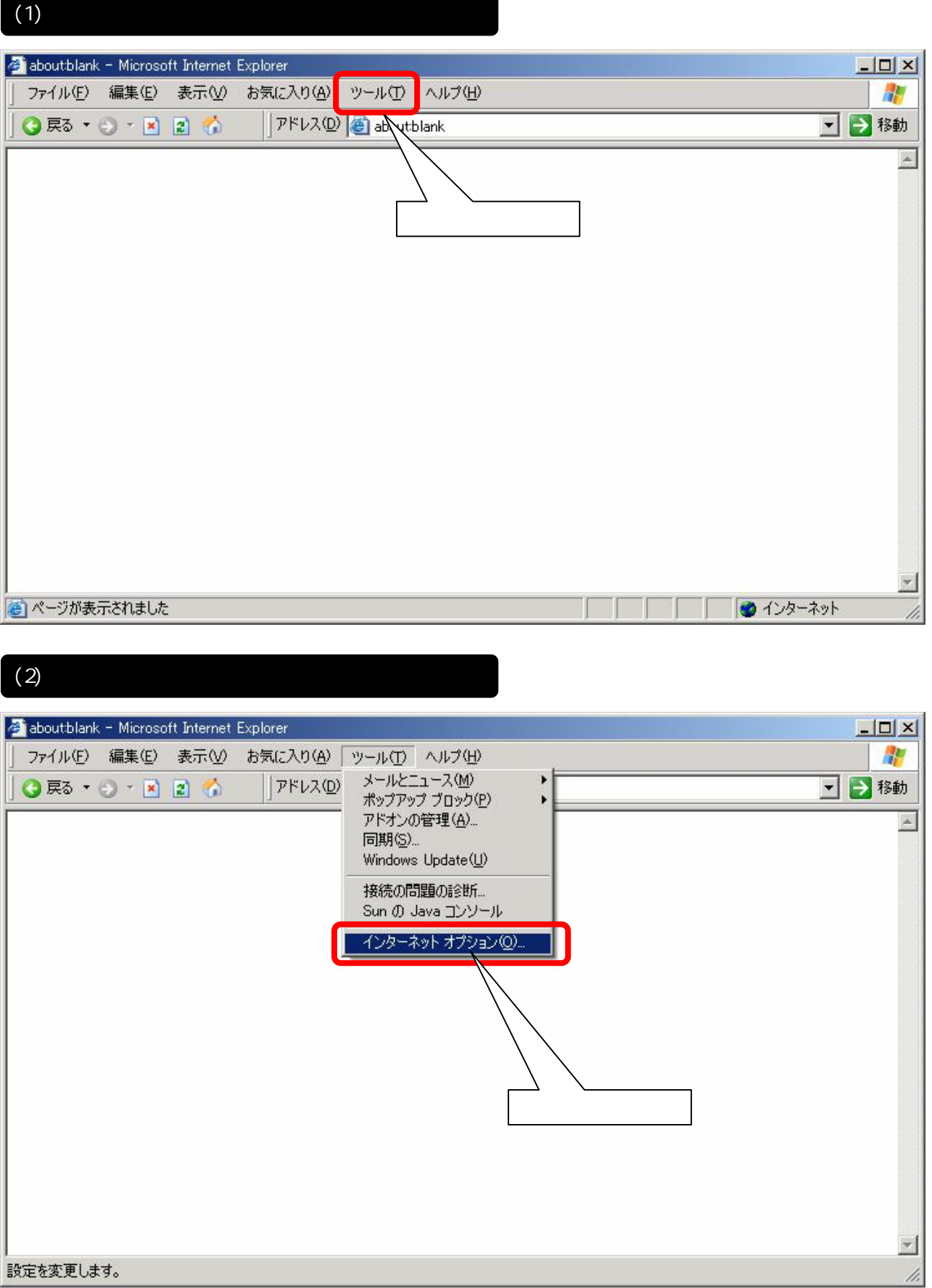

設定を変更します。

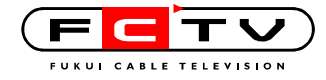

(3) LAN

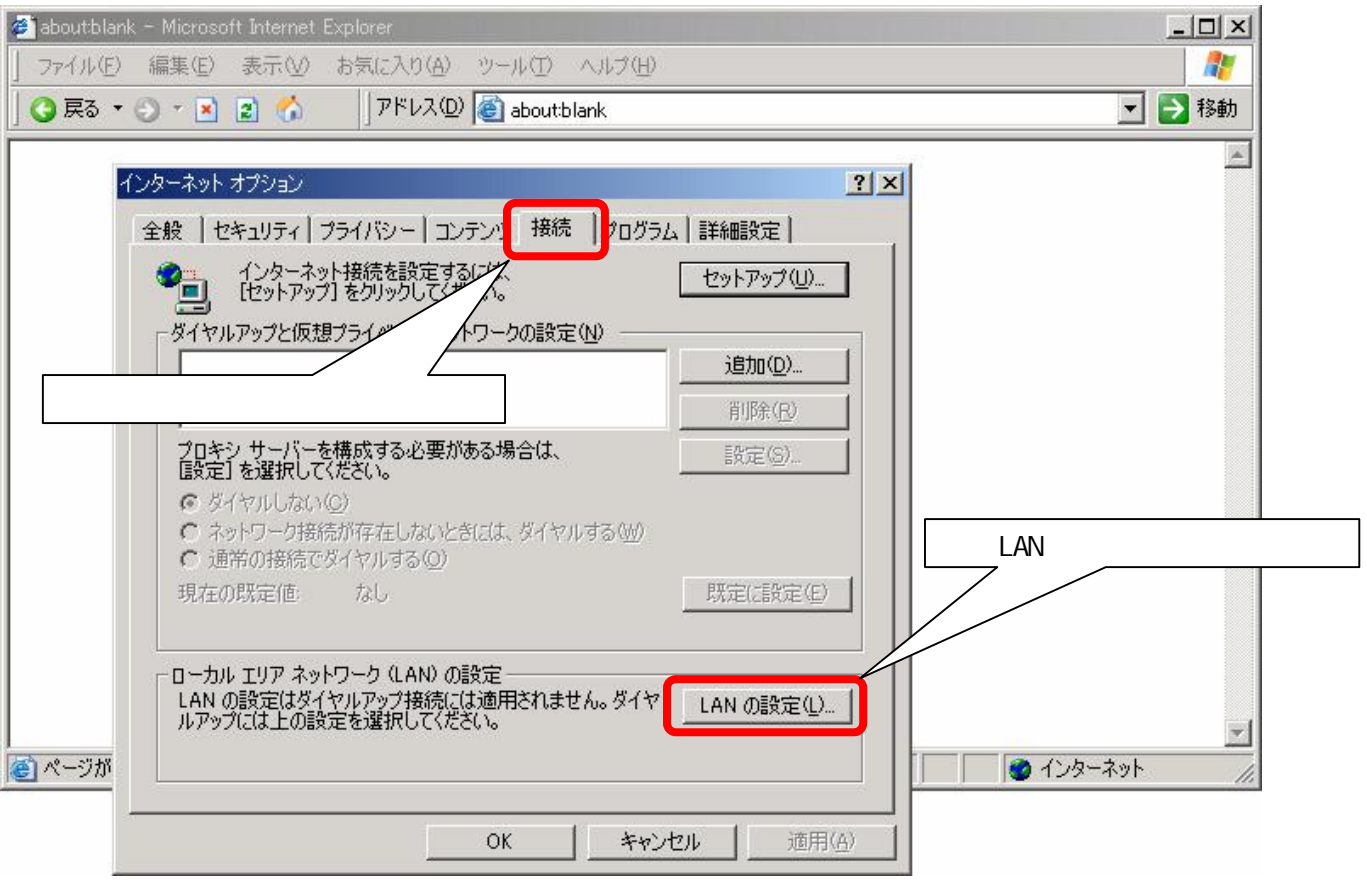

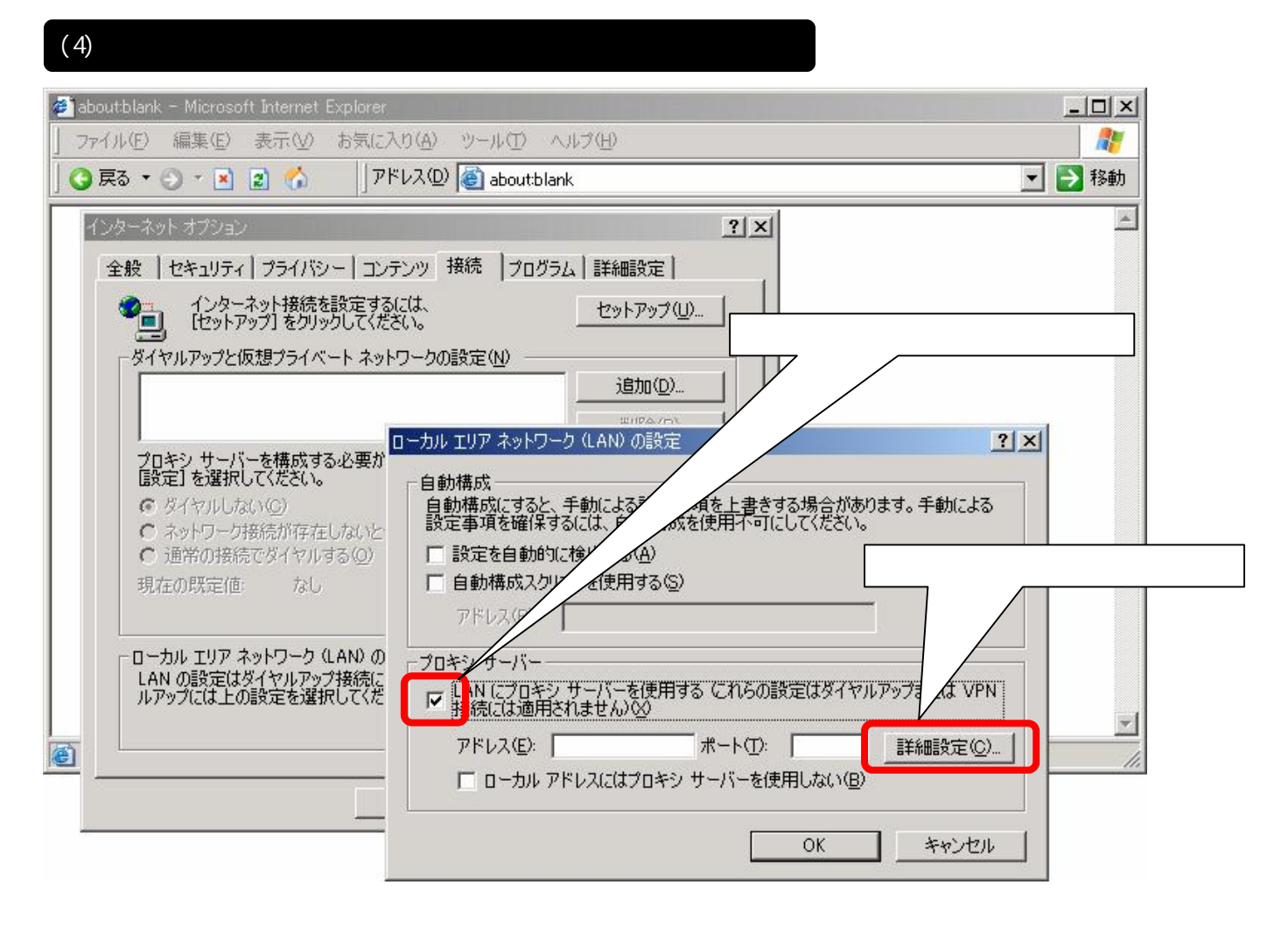

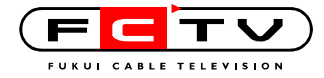

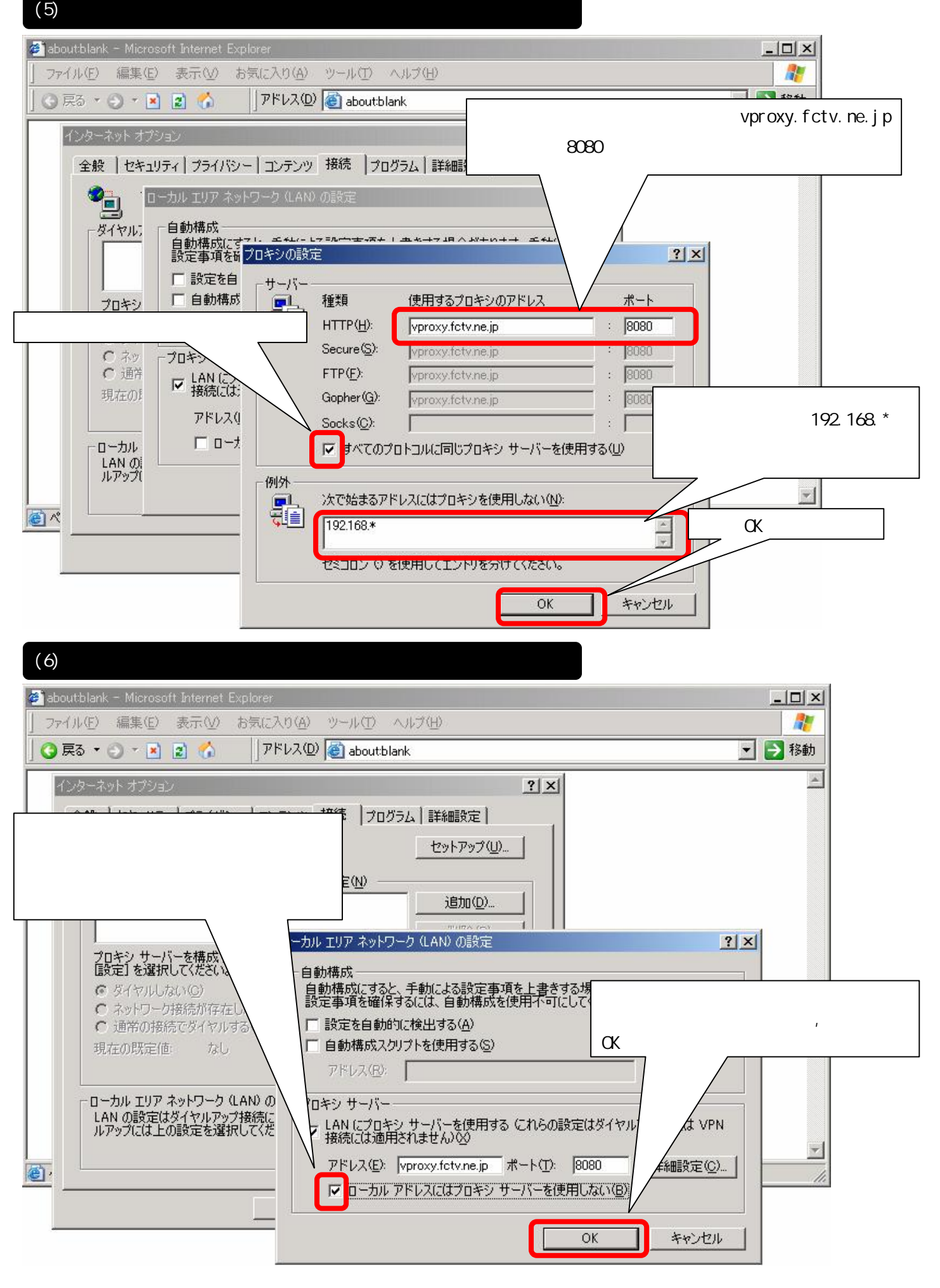

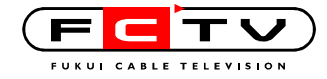

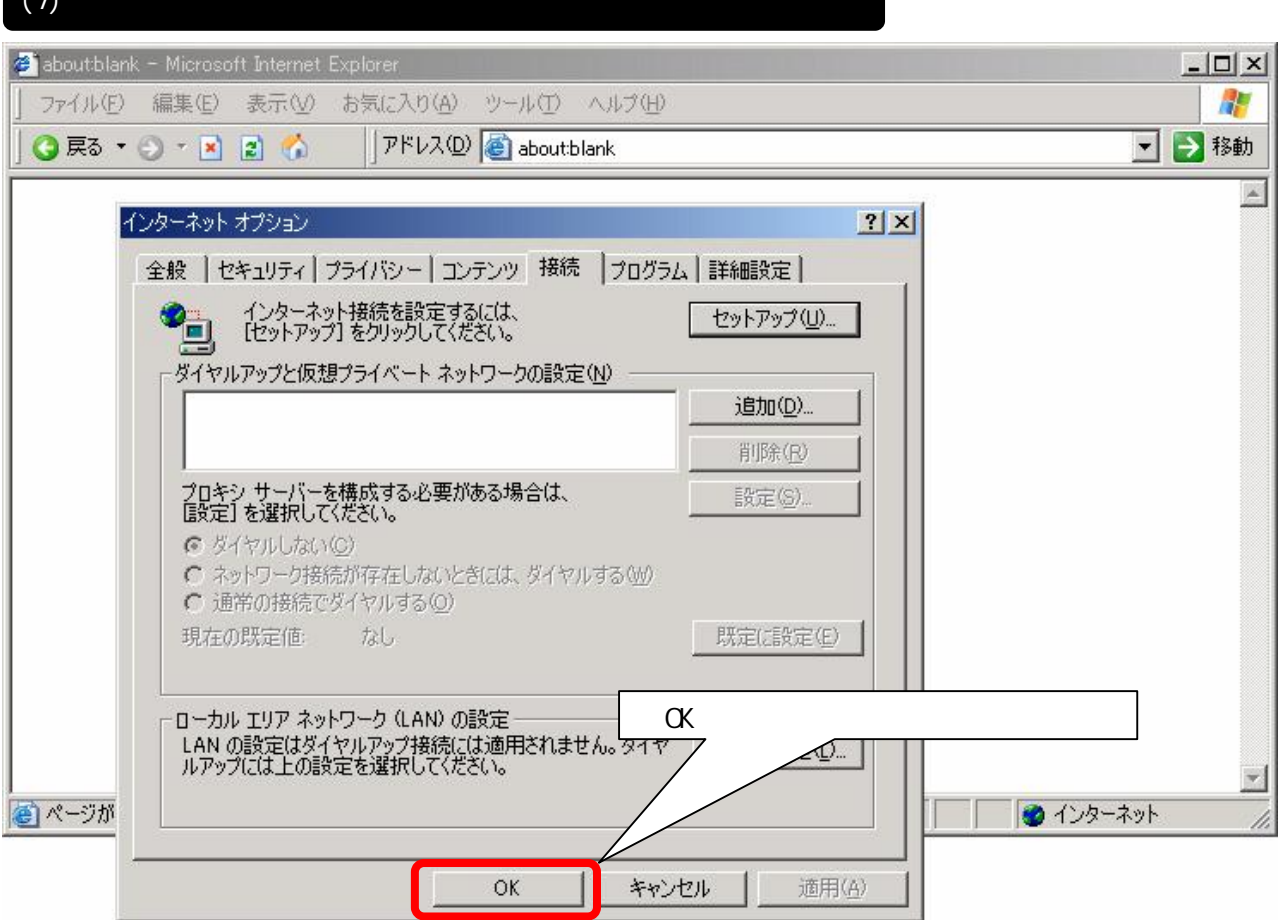

 $\sqrt{7}$ 

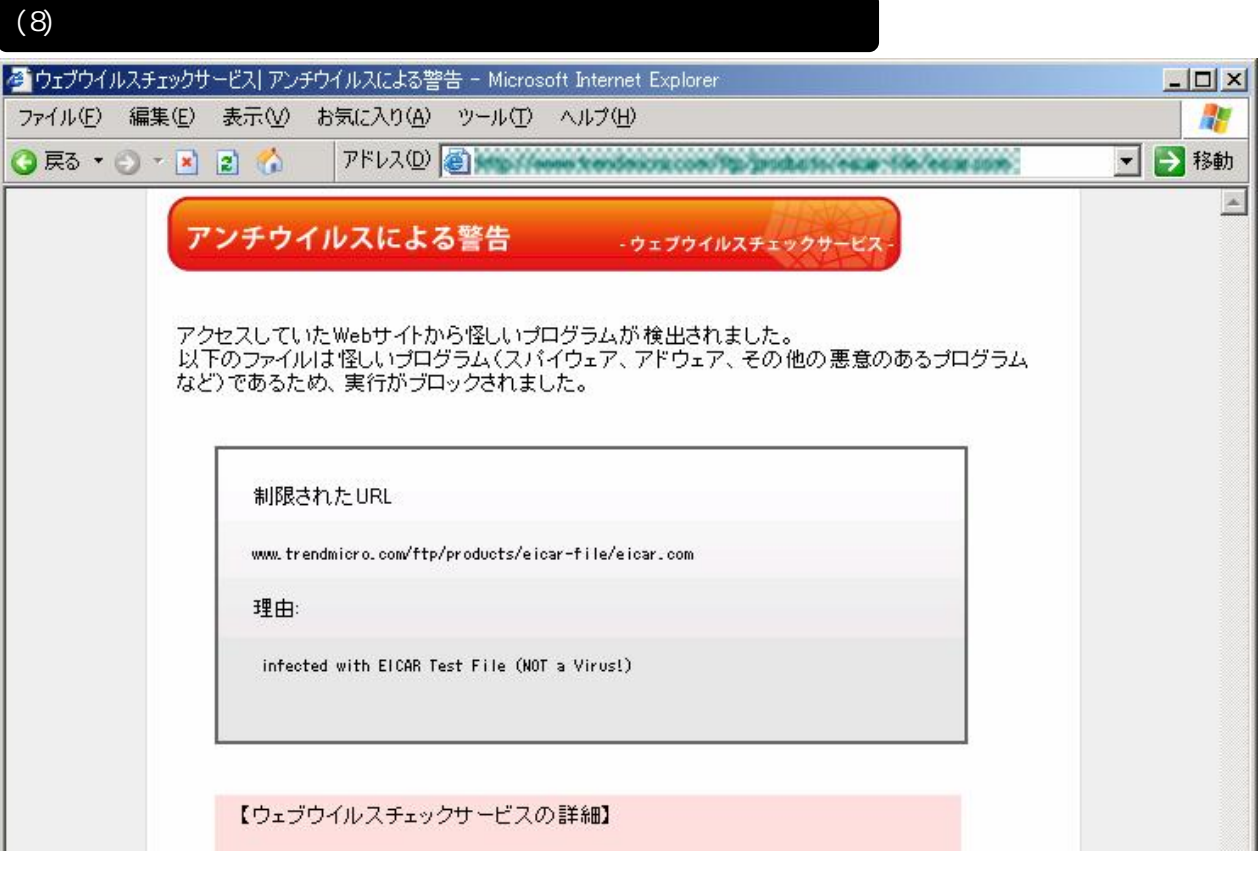

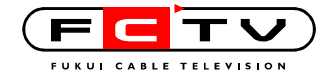

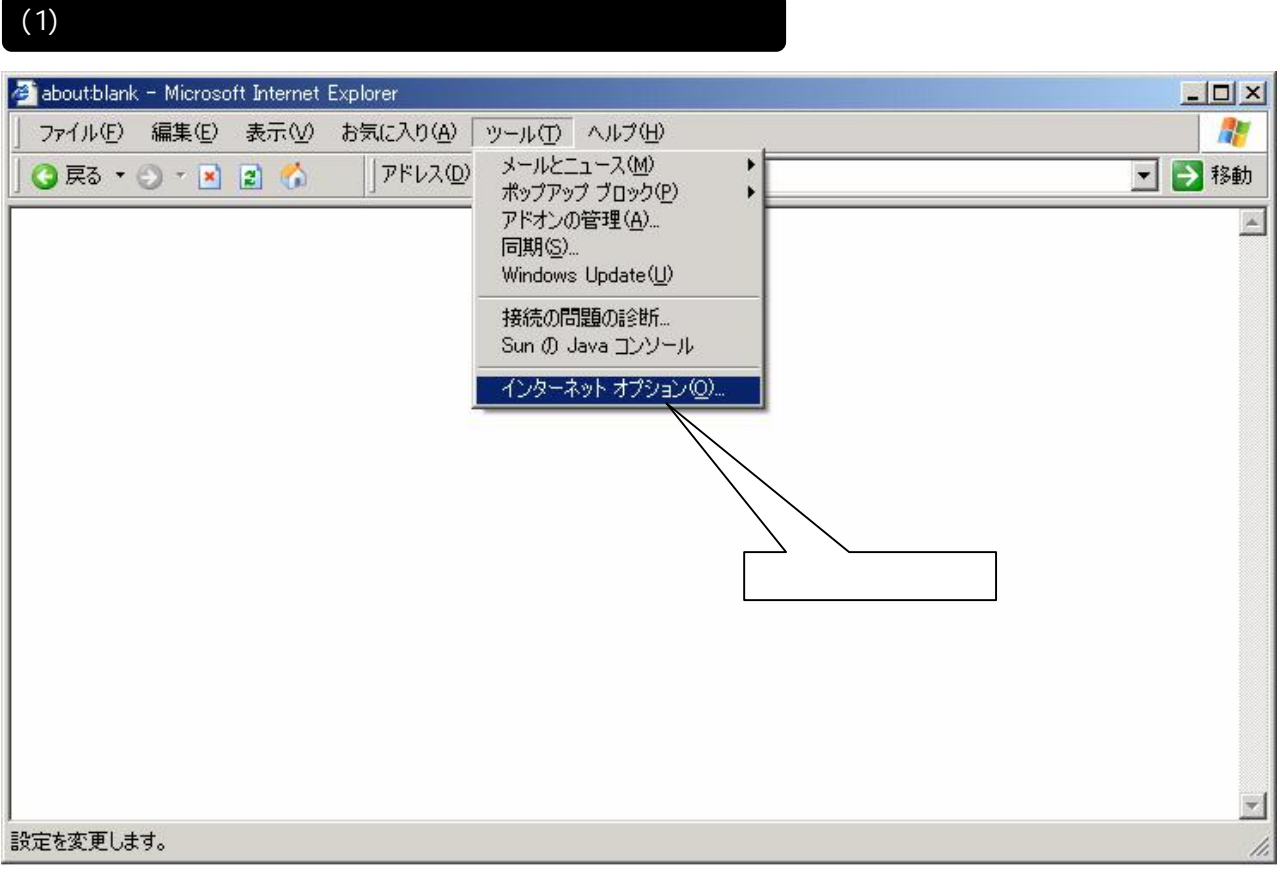

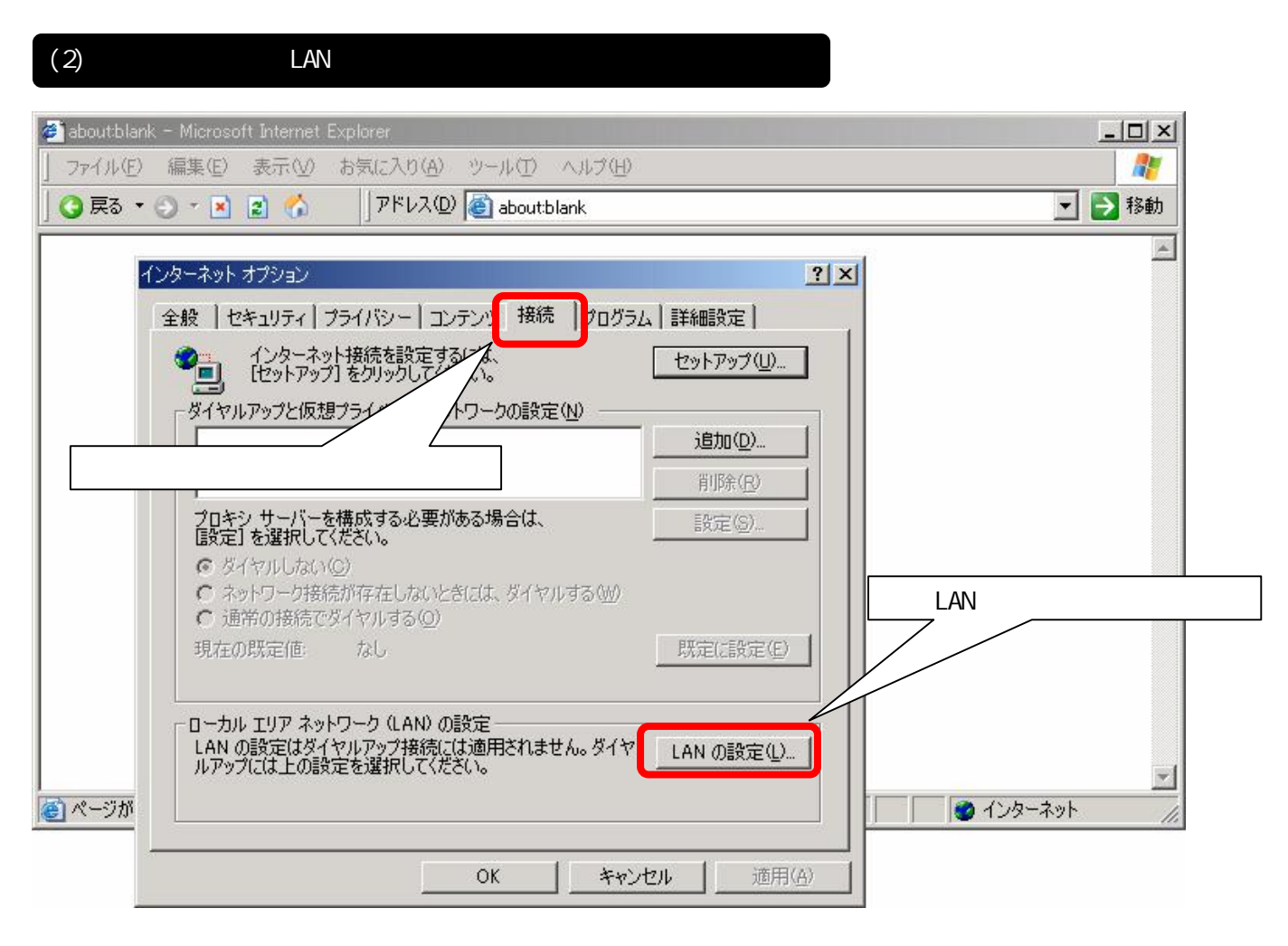

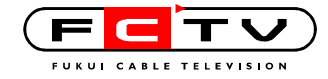

about blank - Microsoft Internet Explorer  $-10 \times$ 衢 ファイル(E) 編集(E) 表示(V) お気に入り(A) ツール(T) ヘルプ(H) ▼→移動 アドレス(D) aboutblank **O 戻る ▼ ⊙ ▼ ■ 2 1 4**  $\triangleq$ インターネット オプション  $?|X|$ 全般 セキュリティ プライバシー コンテンツ 接続 フログラム 詳細設定 ● インターネット接続を設定するには、<br>● セットアップ】をクリックしてください。 セットアップ(U)... ダイヤルアップと仮想プライベート ネットワークの設定(N) 追加(D)...  $?|X|$ ● ダイヤルしない(C) ます。手動による 鷻 ○ ネットワーク接続が存在しないと ○ 通常の接続でダイヤルする(0) □ 設定を身  $46(A)$ 厂自動 下を使用する(S) 現在の既定値 なし ローカル エリア ネットワーク (LAN) の ファインサーバー こ<br>LAN の設定はダイヤルアップ接続に<br>ルアップには上の設定を選択してくだ |LAN にプロキシ サーバーを使用する これらの設定はダイヤルアップまたは VPN |<br>|接続には適用されません)&>  $\Gamma$  $\alpha$ アドレス(E) vproxy.fetv.ne.jp ポート(T): 808 e) 11. ■ ローカル アドレスにはプロキシ サーバーを使用しない(B) キャンセル OK

**FCTV** 

 $(3)$ 

 $PC$ 

I AN